#### **AdSensor Free Download [Mac/Win] [Latest] 2022**

### **[Download](http://evacdir.com/ZG93bmxvYWR8dkoxTlROcU5IeDhNVFkxTkRVMU9UY3dNbng4TWpVM05IeDhLRTBwSUhKbFlXUXRZbXh2WnlCYlJtRnpkQ0JIUlU1ZA/salcombe/simonides.QWRTZW5zb3IQWR?clubhouses=comdex&concened=geogrij&hairs...)**

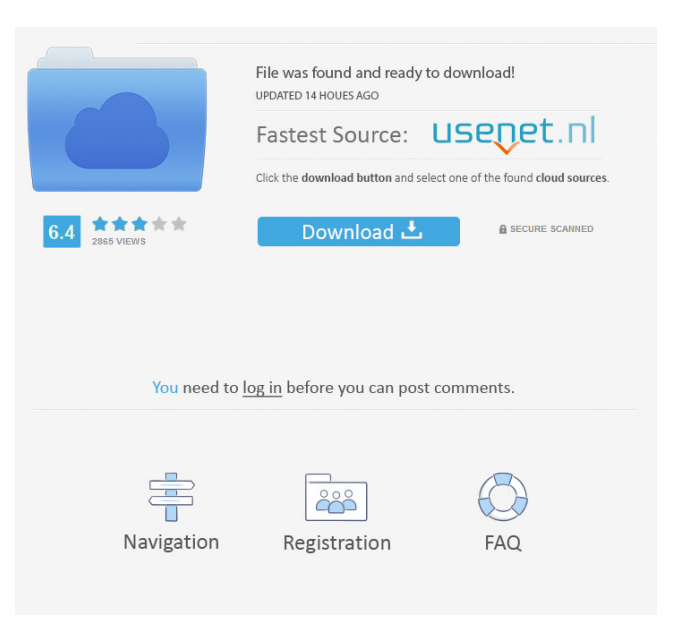

**AdSensor Crack+ Activation Key Download For PC Latest**

AdSense is a service provided by Google that helps websites earn money by displaying advertisements on their web pages. These advertisements are generated by advertisers who pay

AdSense for every user who visits their site and who sees their advertisements. AdSense also pays the websites the fee

for every user who clicks on an advertisement. The AdSense service allows the user to configure an online account that can be accessed and used

through the AdSense website. The AdSense user interface allows the user to view the statistics of their account.

The AdSense user interface is separated into two sections, the AdSense website and the AdSense administration. The AdSense website provides an overview of the statistics of your account, and allows you to make changes or access information about your AdSense account. You must use the AdSense website before accessing the AdSense administration

to set up the default advertising settings on your website. You can change the default settings for each website, view a history of changes you have made, and review the advertising fees associated with each website. You can also access the AdSense administration through the AdSense website. This section allows you to change the default settings for each website, and view a history of changes you have made. When you want to change the settings for a particular website, you must use the settings page for that website. The AdSense Administration: When you are using the AdSense website to access the administration, there is no need to log in. The AdSense administration includes a configuration page for the default settings. You can

access these settings through the AdSense administration by using the following link: Account Administration When the administrator is using the default settings, there is no need to enter any information. The default settings for the AdSense advertisement settings are: (1) Default advertiser (2) Default setting for the AdSense website The AdSense default advertising settings are: (1) Display of ads (2) Display of interstitial ads (3) Display of ads in the footer (4) Display of ads in other parts of the website The default settings can be changed by the administrator at any time, but the administrator is not required to change the default settings. Creating a Web Site Account If you want to create a website account, click on the AdSense

button in the top menu. Then choose New Web Site, as shown in Figure 2. Figure 2. Creating a Web Site Account. Enter a name for your website, choose a folder to store

**AdSensor License Key Free Download**

The Cracked AdSensor With Keygen widget will show you click-through data on your AdSense ads on the page, with an option to disable that for the current page or all pages. It's recommended that you save your data before you leave the page. Simply save it and it will stay there for the next time you are on the page. You can also have The AdSensor widget delete it for you after you leave the page. This widget is a part of the YUI library. Please

consider visiting and installing the latest version to get this widget. Installation The AdSensor widget uses the YUI library, and if you have not installed the latest version of YUI, you must do so first. To install the YUI library, follow these instructions: After installing the YUI library, you can install The AdSensor widget by following these instructions:

Installation is a 3 step process: • Download the file(s) • Install the file(s)

• Configure the widget to use your current account To configure the widget to use your current account, follow these instructions: You can download the file(s) and install the file(s) on your local machine, or copy them directly to a web server where you have access to the widget folder. If

you copy the files to a web server, you must configure the widget to use the correct AdSense account (see steps 2 and 3). You can use the file that we have provided with the YUI Library, or you can make a new one. You should unzip the files to a folder on the web server. It is best to place it in the root folder so it can be accessed from The first step is to unzip the file to a folder

on your web server. The file we provide includes a file named config.js. You should load this file in your web browser's javascript console (it will be listed in your Javascript history, under the YUI library). • Load config.js in your web browser's Javascript console If you unzip the file to a folder on your local machine 1d6a3396d6

AdSense widget can display earnings and clicks from yesterday, last week, last month, and last year. The AdSense widget can be added to any page of your site in the following places: 1. In the AdSense widget code which is injected in your page after the Google AdSense script (a javascript tag) 2. In the tag of your page:  $/$   $/$   $/$ ] > 3. in the file with the adsense code: The AdSense widget can be configured to load ads on every page or only when visitor clicks on the ads. It is possible to display ads only on some of the pages, e.g. to display ads on articles with higher pageviews and if user is logged in. The AdSense widget

# supports the following additional parameters: 1. duration Duration of the ad in seconds. If the value is less than 60, ad will appear only on the last day, e.g. if you choose 0 duration, the AdSense widget will display ads only on last day. If the value is 0.01, ad will be shown only for one hour. The AdSense widget does not have the ability to change Google AdSense settings from AdSense platform and display ads in the desired way. Please see following threads: adsense with wp modify adsense CascadeWidgets CascadeWidgets is a tool to cascade widgets and activate them at once. With CascadeWidgets, it is possible to activate or deactivate several widgets at once in a fast and easy way. Requirements: 1. The CascadeWidgets

extension must be active in the option "Javascript required". 2. You must use the "Save" plugin for wordpress. 3. The "Save" plugin is under development. When Save works, you can use "Save" plugin. The moment the Save works well, this plugin will also be released and it will be available. At this moment, the

**What's New In?**

HTML widget for displaying click and earnings statistics in AdSense account. Click and earnings statistics in AdSense are fetched from AdSense service. The widget automatically fetches click and earnings statistics for today, yesterday and 7 days ago. You can also manually fetch these statistics

# from your AdSense account. The widget displays the following information for your AdSense account: · Earnings and clicks today · Earnings and clicks yesterday · Earnings and clicks from last 7 days · Earnings and clicks this month · Earnings and clicks last payment The AdSensor widget fetches these information, as you do yourself when logging in using your web browser. Clicks and earnings shown in Widget are fetched from AdSense service. The AdSensor widget can be shown in user's own language by choosing the language from Yahoo Widget Engine preferences. If Widget is not translated to the language the user wants, The AdSensor widget is shown in English. The AdSensor widget can be configured to update the

information from AdSense automatically or manually. The AdSensor widget first logs in to AdSense and the gets the information by parsing AdSense's HTML pages. Sending the username and password is safe because Widget uses also safe https connections. Users can be seen as a group of AdSense users. All users in a group can be seen as a group. Each user has an own statistics. A user can change its own statistics in "Edit Statistics" option on a user's page. Currently supported languages: - English - Finnish

8 CPUs 8 GB RAM 20 GB free space 1024x768 display resolution MMO and Character Name Change The following changes will be implemented from the update on December 2nd: UPDATE: Dec 3rd 02:00 PST How to reset the world. STEP 1: Go to your character tab and click on your name. Click on the "Change Name" button. Enter your new Character Name. Click the "Confirm" button.

#### Related links:

[https://autocracymachinery.com/wp-content/uploads/2022/06/Collect\\_Search.pdf](https://autocracymachinery.com/wp-content/uploads/2022/06/Collect_Search.pdf) <http://www.distrixtmunxhies.com/2022/06/07/startbluescreen-crack-free-download-for-windows/> <https://intrendnews.com/photosun-viewer-crack-full-product-key-pc-home-windows/> <https://natsegal.com/random-color-flasher-software-serial-key-free-download-pc-windows/> <https://thevirtualartinstructor.com/class-news/a-sharper-scaling-portable-crack-license-key-free-download/> <http://ifurnit.ir/2022/06/07/kernel-outlook-password-recovery-crack-license-key-full-for-pc-latest/> <https://islamiceducation.org.au/frontier-crack-for-pc/> <http://chemistrygate.com/wp-content/uploads/2022/06/KinBoard.pdf> <https://www.metriditessuto.it/wp-content/uploads/2022/06/FileVersions-1.pdf> <https://www.canossianepavia.it/meteorite-keygen-for-lifetime-2/> [http://www.zebrachester.com/wp-content/uploads/2022/06/Window\\_Master.pdf](http://www.zebrachester.com/wp-content/uploads/2022/06/Window_Master.pdf)

<https://tejarahworld.com/wp-content/uploads/2022/06/Traceroute.pdf>

<https://newsafrica.world/wp-content/uploads/2022/06/palasaf.pdf>

[https://www.probnation.com/upload/files/2022/06/nu2d4NPHCjreFMz2WA6V\\_07\\_4e1cd7f7a50ce81390c0a755bea67](https://www.probnation.com/upload/files/2022/06/nu2d4NPHCjreFMz2WA6V_07_4e1cd7f7a50ce81390c0a755bea673f2_file.pdf) [3f2\\_file.pdf](https://www.probnation.com/upload/files/2022/06/nu2d4NPHCjreFMz2WA6V_07_4e1cd7f7a50ce81390c0a755bea673f2_file.pdf)

<https://megaze.ru/vp-photoshop-vector-shapes-crack-latest/>

<https://beautysecretskincarespa.com/2022/06/07/sgs-videoplayer-download-updated/>

<https://connectingner.com/2022/06/07/abalone-6-17-1910-2914-crack-torrent-activation-code-2/>

[https://www.articlemarketingitaliano.it/wp-content/uploads/2022/06/Portable\\_Start.pdf](https://www.articlemarketingitaliano.it/wp-content/uploads/2022/06/Portable_Start.pdf)

<http://descargatelo.net/audio/huffyuv-crack-free-march-2022/>

<https://newsandfly.com/wp-content/uploads/2022/06/falval.pdf>